# TOSHIBA

# **Leading Innovation >>>>** Using the CAMILEO Remote Control

# **Getting Started**

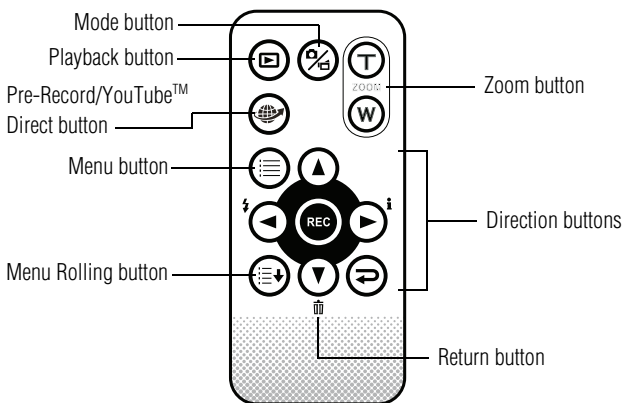

*(Sample Illustration) Remote control*

# **Button functions**

# **Direction Buttons:**

# **Right Button**

- ❖ Turn the LCD Information ON/OFF.
- ❖ Press to scroll to the right in the **Record** menu.
- ❖ Press to advance to the next movie/picture in **Playback** mode.
- ❖ Fast forward movies.

### **Left button**

- ❖ Turn OFF the Flash, Flash Auto, Red-Eye-Reduction, and Digital Light.
- ❖ Press to scroll to the left in the **Record** menu.
- ❖ Press to return to the previous movie/picture in **Playback** mode.
- ❖ Fast rewind movies.

# **Up button**

❖ Press to scroll up in the **Record** menu.

#### 2 **Using the CAMILEO Remote Control**

❖ Press to increase the volume while playing movies.

#### **Down button**

- ❖ Delete the current movie/picture or all movies/pictures.
- ❖ Press to scroll down in the **Record** menu.
- ❖ Press to decrease the volume while playing movies.

#### **Record button:**

- ❖ In **Movie Record** mode, press to record movies, press again to stop recording.
- ❖ Press to take pictures in **Picture Record** mode.
- ❖ Press to play/pause movies in **Movie Plackback** mode.
- ❖ Press to start/stop the slideshow in **Picture Playback** mode.
- ❖ Press to validate the setting.

#### **Zoom button:**

❖ Press to zoom in/out.

#### **Return button:**

❖ Press to return to the previous menu/mode.

#### **Mode button:**

- ❖ Switch between **Movie** mode and **Picture** mode.
- ❖ Press to capture a still image while recording a movie.
- ❖ Press to switch to **Preview** mode while in **Playback** mode.

#### **Playback button:**

❖ Press to turn OFF the camcorder.

#### **Pre-Record/YouTube™ button:**

- ❖ In **Record** mode, press to activate the **Pre-Record** function. The movie will be recorded 3 seconds before the **REC** button is pressed.
- ❖ In **Movie Playback** mode, press to select the current movie to upload to You Tube<sup>TM</sup>.

#### **Menu button:**

- ❖ Press to advance to the **Record** menu.
- ❖ Press to roll upward on the **Wheel** menu.

#### **Menu Rolling button:**

❖ Press to roll downward on the **Wheel** menu.

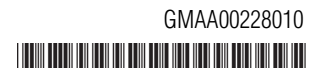

Free Manuals Download Website [http://myh66.com](http://myh66.com/) [http://usermanuals.us](http://usermanuals.us/) [http://www.somanuals.com](http://www.somanuals.com/) [http://www.4manuals.cc](http://www.4manuals.cc/) [http://www.manual-lib.com](http://www.manual-lib.com/) [http://www.404manual.com](http://www.404manual.com/) [http://www.luxmanual.com](http://www.luxmanual.com/) [http://aubethermostatmanual.com](http://aubethermostatmanual.com/) Golf course search by state [http://golfingnear.com](http://www.golfingnear.com/)

Email search by domain

[http://emailbydomain.com](http://emailbydomain.com/) Auto manuals search

[http://auto.somanuals.com](http://auto.somanuals.com/) TV manuals search

[http://tv.somanuals.com](http://tv.somanuals.com/)